# 「プログラムによる計測と制御」を学ぶための 学習環境の開発と教育実践 ~**LilyPad Arduino** シミュレータ機能付 **PEN** を利用して~

吉田智子†1 中村亮太†<sup>2</sup> 松浦敏雄†<sup>2</sup>

中学校の技術・家庭科の技術分野において「プログラムによる計測・制御」が必修項目となっている. 我々の研究グ ループでは,この学習に選択できる教材の幅を広げるために,手芸作品作りに使えるマイコンボード LilyPad Arduino にプログラムを書き込めるようプログラミング環境 PEN に機能追加し,さらにシミュレータ機能も追加した学習環境 を開発した.本論文では,中学校での「プログラムによる計測・制御」を学ぶための教材開発を最終目的として,こ の学習環境を 2014 年度後期の文系大学での情報教育で実践したので報告する.

# **Development and Use of a Programming Environment for Learning the Mechanism of Measurement and Control by Programs**

TOMOKO YOSHIDA<sup>†1</sup> RYOTA NAKAMURA<sup>†2</sup> TOSHIO MATSUUR  $A^{\dagger 2}$ 

"The mechanism of measurement and control by programs" has become required in junior high school technical arts and home economics courses. To increase the choice of this education, we designed PEN with a simulator function to be able to develop programs for LilyPad Arduino wearable computers. In this paper, we report on our education practice by using this learning environment.

# **1.** はじめに

 $\overline{a}$ †1

平成 24 年度から中学校の技術・家庭科の技術分野におい て必修項目となった「プログラムによる計測・制御」[1] の学習教材として提供されているのはロボットを用いたも のが多く[2][3],それ以外の教材の報告はあまり見当たらな い.

そこで我々の研究グループでは,この学習として選択で きる教材の幅を広げるために,手芸作品作りに使えるマイ コンボード LilyPad Arduino を利用した教材を考案した. LilyPad Arduino 用のプログラム開発環境には C 言語風の Arduino IDE が利用できるが、初学者に分かり易いとはい い難い.そこで我々研究グループが開発している初学者向 けプログラミング学習環境 PEN (Programming Environment for Novices)[4][5][6]に,LilyPad Arduino にプログラムが書 き込めるように機能追加した[9][10].さらに,シミュレー タ機能を追加した学習環境を開発した[11].

本論文では,中学校での「プログラムによる計測・制御」 を学ぶための教材開発を最終目的として,この学習環境を 文系大学の情報教育で実践したので報告する.

†2 大阪市立大学 大学院創造都市研究科 Graduate School for Creative Cities, Osaka City University

# **2. PEN**と **LilyPad Arduino** を利用した学習環境

ここではまず,PEN と LilyPad Arduino を利用した学習環 境を紹介する.

#### **2.1** 初学者向けプログラミング学習環境 **PEN**

PEN は、初学者向けのプログラミング学習環境である. 使用している言語は,大学入試センターの入試科目「情報 関係基礎」で用いられている手順記述言語 (DNCL) を機能 拡張したものである.プログラムの入力/編集を行うための 「エディタ機能」,「プログラムの実行・一時停止・一行実 行などの実行制御機能」,および,「各変数の値を表示する 機能」などを持っている.さらに,プログラム作成時の文 法エラーを減らすために「プログラム入力支援ボタン」が 設けられている (図1).

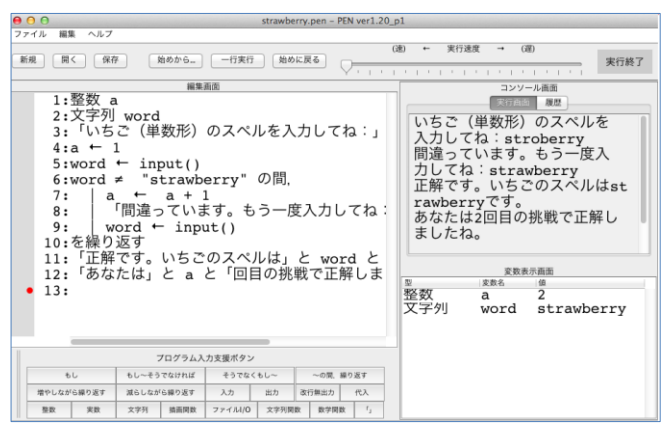

図 1 初学者向けプログラミング環境 PEN の画面

京都ノートルダム女子大学 人間文化学部 人間文化学科 Department of Cross-Cultural Studies, Kyoto Notre Dame University

#### **2.2 LilyPad Development Board**

LilyPad Arduino[12] は,オープンソースのマイコンボー ド Arduino[13] の一種である.布地に縫い付けて利用する ことができ,センサーからの入力や LED やモーターなどの アクチュエータへの出力のための部品とは,導電性のある 糸で縫い付けて結線できる.布地上に縫い付けたセンサー や LED などによって,点灯制御などを行う.各種センサー の値に応じて LED などの出力を変化させるしくみを取り 入れた,手芸作品を作ることも可能である[14][15].

LilyPad Development Board は,Arduino Simple ボードと いくつかの入出力機器が一体となって一つの基板に収めら れたものである (図 2 参照).

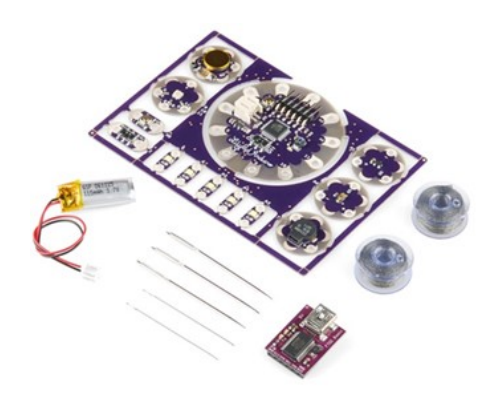

図 2 LilyPad Development Board Set

この基板にはアナログ入力機器として,光センサーと温 度センサーが、デジタル入力機器としてはボタンスイッチ とアナログスイッチが搭載されており,出力機器として LED が合計6つ(うち1つがフルカラーLED),ブザー, バイブレータが搭載されている.これらの機器類は,基板 から外して導電糸で縫って配線することもできる.

#### **2.3 LilyPad Arduino** へのプログラム書き込み

PEN には, Arduino を制御するための関数群が用意され ている[7][8][9].

- (1) pinMode(≪ピン番号≫, ≪入出力≫) 指定したピンを入力で用いるのか,出力で用いるの かを設定する関数
- (2) digitalRead(≪ピン番号≫) デジタル機器から値を読み取る関数
- (3) digitalWrite(≪ピン番号≫, ≪値≫) デジタル機器に値を書き込む関数
- (4) analogRead( $\ll \pm \gg$ ) アナログ機器から値を読み取る関数
- (5) analogWrite(≪ピン番号≫, ≪値≫) アナログ機器に値を書き込む関数

PEN でプログラムを記述して,「Arduino への書き込み」 のメニューを選択することで,LilyPad Arduino にプログラ ムが書き込まれる(図 3).PEN 内部から Arduino IDE を自 動的に起動し, LilyPad Arduino 本体にプログラムを書き込 んでいる.

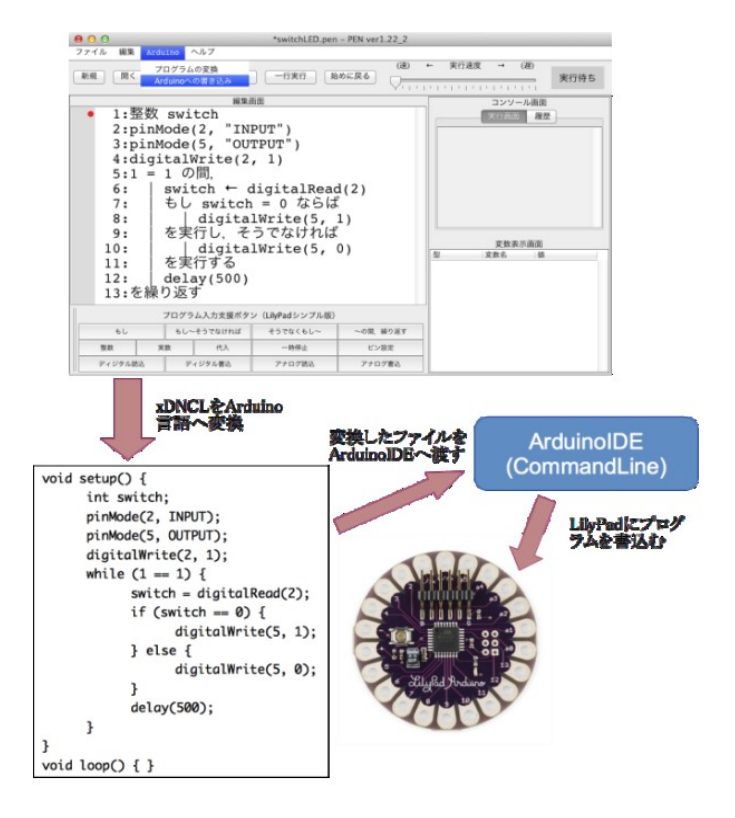

図 3 PEN プログラムを LilyPad Arduino に書き込み

## **2.4 LilyPad Arduino** シミュレータ

PEN で書いたプログラムの LilyPad Development Board (実機)への書き込みを一斉授業で行う場合に,費用面な どから,受講生の人数分の実機が用意できるとは限らない. さらに,実機を利用している場合は,センサーの値を任意 に変化させながらデバッグすることができないが,シミュ レータを使えばそれが可能となる.あらかじめ Arduino シ ミュレータ上での動作を確認したうえで LilyPad Development Board にロードして実行させることができれ ば,時間の限られている授業利用においても都合がよい.

そこで我々の研究グループでは,LilyPad Arduino シミュ レータを開発した[11]. PEN でプログラムを作成し、実行 ボタンを押すと,シミュレータ画面に LilyPad Development Board のイメージが現れ,動きをシミュレートできる(図 4).

温度センサーと光センサーの値は、実機では環境に合わ せて変化するが,シミュレータにおいてはウィンドウの下 に配置しているスライドバーを操作することで,手動で任 意に設定できる.

| 000<br>ファイル<br>編集                                                                                                    | Arduino             | ヘルプ                           | Love Check.pen - PEN ver1.22 2 |                                                               |                           |                                     |                                  |      |
|----------------------------------------------------------------------------------------------------|---------------------|-------------------------------|--------------------------------|---------------------------------------------------------------|---------------------------|-------------------------------------|----------------------------------|------|
| 開く<br>新規                                                                                                    | 保存                  | 始めから。                         | 一行実行                           | (38)<br>始めに戻る                                                 |                           | 実行速度<br>$\rightarrow$               | G(E)                             | 実行終了 |
|                                                                                                    |                     | 編集画面                          |                                |                                                               |                           |                                     | コンソール画面                          |      |
| 1:整数 temp<br>2:整数 ntemp<br>3:整数 love<br>4:<br>5:pinMode(9, "OUTPUT")<br>6:pinMode(10, "OUTPUT")<br>7:pinMode(11, "OUTPUT")<br>8:<br>10:digitalWrite(9, 1)<br>ll:digitalWrite(10, 1)<br>12:digitalWrite(11, 1) |                     | 9:/* LED の初期化(すべて消灯) */       |                                |                                                               |                           | 実行画面                                | 提想                               |      |
| 13:<br>14:/* 診断前の温度を取得 */<br>$15:temp \leftarrow analogRead(1)$<br>16:<br>17:/* 10秒待つ */<br>18:delay(10000)<br>19:<br>20:/* 診断後の温度を取得 */<br>$21$ :ntemp $\leftarrow$ analogRead(1)                            |                     |                               |                                |                                                               | 型<br>整数<br>RS 89<br>83.80 | 愛数名 値<br>temp<br>ntemp<br>love      | 変数表示画面<br>100<br>113<br>13       |      |
| $22:1$ ove - ntemp - temp<br>23:<br>24:もし love < 10 ならば<br>25:   digitalWrite(10, 0)<br>27:<br>28:を実行し、そうでなければ<br>29:   digitalWrite(9, 0)<br>30:を実行する<br>31:                                                 | digitalWrite(11, 0) | 26:を実行し、そうでなくもし love < 15 ならば |                                | 000                                                           |                           | LilyPad Development Board<br>100000 |                                  |      |
|                                                                                                    |                     |                               | プログラム入力支援ポタン (LilyPadシンプル版)    |                                                               |                           | Siliyad Arduno                      |                                  |      |
| <b>BL</b>                                                                                                    |                     | もし~そうでなければ                    | そうでなくもし~                       |                                                               |                           |                                     |                                  |      |
| 帮款                                                                                                    | 実数                  | 代入                            | 一時停止                           | $1 - 10$                                                      |                           |                                     |                                  |      |
| ディジタル読み                                                                                                    |                     | ディジタル書込                       | アナログ読込                         | OFF<br>$\mathbf{u}$<br><b>SHARA MARK</b><br>OFF<br><b>000</b> |                           |                                     |                                  |      |
|                                                                                                    |                     |                               |                                | 光センサー                                                         |                           |                                     | 温度センサー ファーション・レンジ エンティー・エフ・エフ・エフ |      |

図 4 PEN と LilyPad Arduino シミュレータ画面

# **3. LilyPad Arduino** シミュレータを利用した教 育実践

LilyPad Arduino シミュレータを利用した大学での教育実 践の内容を紹介する.

#### **3.1** 大学での教育実践

我々が開発している教材は,最終的には中学校の技術科 で利用されることを想定している.しかし,今年度は中学 での協力を得るのは難しかったので,京都ノートルダム女 子大学での 2014 年度後期の全学共通科目「情報処理(半期, 90 分×15 コマ)」において,著者の一人が担当する二つの クラス(A クラスと B クラス)で実施した.

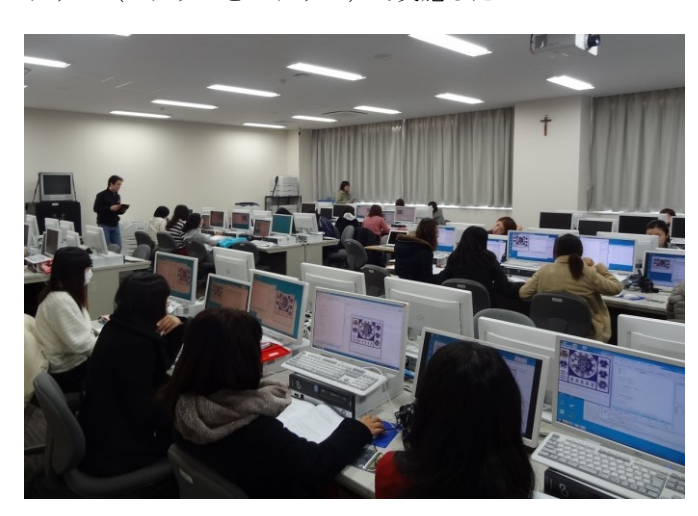

この科目は,全学共通科目の情報関連の選択科目の一つ で,受講者は1年生と2年生が中心である.この科目の教 育目的は,『ネットワークリテラシーの習得とプログラミン グ体験』[16][17]であるので、今回の実践は授業目的に沿っ たものであると判断した.

#### **3.2** 実践授業の内容

まず,プログラミングの導入教育は,15 回の授業のうち の 5 回を使った.1 回目から 3 回目までは PEN を使った授 業を行い、その後の4回目と5回目に, LilyPad Arduino シ ミュレータを使った授業を実施した.

<2014 年度後期のプログラミング導入授業内容> 1 回目:PEN の概要・逐次処理 2 回目:条件分岐 3 回目:繰り返し処理 4回目: LilyPad Arduino シミュレータの利用(1) 5 回目:LilyPad Arduino シミュレータの利用(2)

4回目と 5回目の授業の準備としては、パソコン演習室 で学生が利用する PC で,LilyPad Arduino シミュレータを 使えるようにした.また,その PC とは別に,LilyPad Arduino にプログラムを書き込むドライバーをインストールした PC を学生4人につき1台ずつ用意し,PC で開発したプロ グラムを持ち運ぶために,学生一人ずつに USB メモリを配 布した.予算の都合で,LilyPad Development Board(実機) は,二人に1台ずつとした.

4回目と 5回目の内容と時間配分を表 1,表 2に示す. どちらも,先行して実施した A クラスでは説明に時間がか かった結果,課題のプログラミング実習の時間が B クラス より短くなっている.

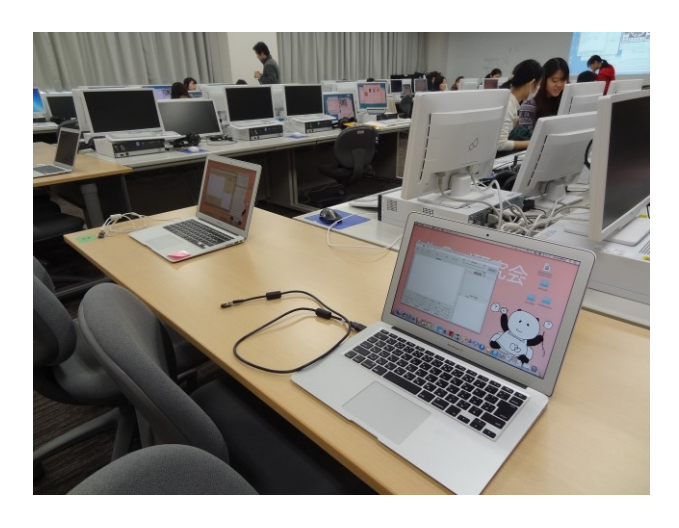

写真 1 : 実習中の写真 マンス マンス マンス コンコン 写真 2 : 実機への書き込み PC スペース

表 1 4 回目の授業内容

| 容<br>内                     | Aクラス   | Bクラス            |
|----------------------------|--------|-----------------|
| LilyPad の配布と説明             | $16$ 分 | 14分             |
| LilyPad の各 PIN の説明<br>$*1$ | 6分     | $0$ 分           |
| PEN シミュレータのコピー             | 3分     | 4分              |
| シミュレータの説明                  | 5分     | 3分              |
| 例題プログラムの説明<br>*2           | 11 分   | 15分             |
| サンプルプログラムの実行(実機と           | 19分    | 11 分            |
| シミュレータ)と解説                 |        |                 |
| 今日の実習課題(3問)の説明             | 7分     | 8分              |
| 課題のプログラミング実習時間(ア           |        |                 |
| ンケート含)                     | $23$ 分 | 35分             |
| 計<br>合                     | 90分    | $90 \nbrace{)}$ |

\*1: A クラスの授業で,例題プログラムを見る前に PIN の説明を しても理解されにくかったので,B クラスでは説明は省略した.

\*2:配布テキスト掲載の「例題プログラム」が、PEN のサンプル プログラムとして用意されていることを紹介し、そのうちの一部 に関しては、プログラムを解説した(付録(1),参照)。

| 容<br>内                | Aクラス                  | Bクラス                  |
|-----------------------|-----------------------|-----------------------|
| 前回の復習と今日の内容説明         | 8 <sup>分</sup>        | 8 <sup>分</sup>        |
| ピアノバッグの紹介             | $2$ 分                 | $2$ 分                 |
| プログラムの書き込み方法の説明       | 8 <sup>分</sup>        | 5 <sup>分</sup>        |
| 前回実習プログラム補足説明<br>$*3$ | $22$ 分                | 6分                    |
| 今日の実習課題 (2問) の説明      | 9 <sup>分</sup>        | $14$ 分                |
| 課題のプログラミング実習、実機へ      |                       |                       |
| のロードの時間 (終了10分前にヒン    | $36 \nleftrightarrow$ | $50$ 分                |
| トのプリントを配布)            |                       |                       |
| アンケートの時間              | 5分                    | 5 <sup>分</sup>        |
| 計<br>合                | $90 \nbrace{)}$       | $90 \nleftrightarrow$ |

表 2 5 回目の授業内容

\*3: A クラスで, 時間がかかりすぎたので, B クラスではプログラ ムの紹介とデモを見せるだけに留めた.

## **4.** 授業実践に対する評価

教育実践についての評価を述べる.

#### **4.1** 実践授業の評価

2014 年 度 後 期 の 受 講 者 の プ ロ グ ラ ミ ン グ 経 験 や 興味の度合いについては,次の通りであった(表 3,参照). これまでに,一度でもプログラミングを体験したことがあ る学生が全体の13%,興味があると答えた学生が、全体の 22%であった.

表 3 2014 年度後期の受講者のプログラミング歴など

|         | Aクラス   | Bクラス   | 合 計     |
|---------|--------|--------|---------|
| プログラミング | 29名中3名 | 25名中4名 | 54名中7名  |
| 体験歴あり   |        |        | (13%)   |
| プログラミング | 29名中7名 | 25名中5名 | 54名中12名 |
| に興味あり   |        |        | (22%)   |

4 回目と 5 回目の授業が面白かったかどうかのアンケー トの結果を図 5 に示す.「とても面白かった」と「どちらか というと面白かった」を合わせると,4 回目が 82%,5 回 目が 90%という高い割合になっている.

4 回目の授業ついては,学生の Arduino による制御につ いての理解が深まっていないところに,実習プログラムが 難しく(付録(2), 参照), 理解度は低かった. アンケート 結果を見ても,「本日の授業の理解度」は AB クラス合わせ て,「よく理解できた」と「理解できた」が全体の 35%に 留まっている(図 7,参照).しかし,上で述べたように, 授業自体は 82%の学生が面白かったと答えている.

理解度が低いにもかかわらず、学生が授業が面白かった という感想を持った主な理由は,シミュレータの機能を使

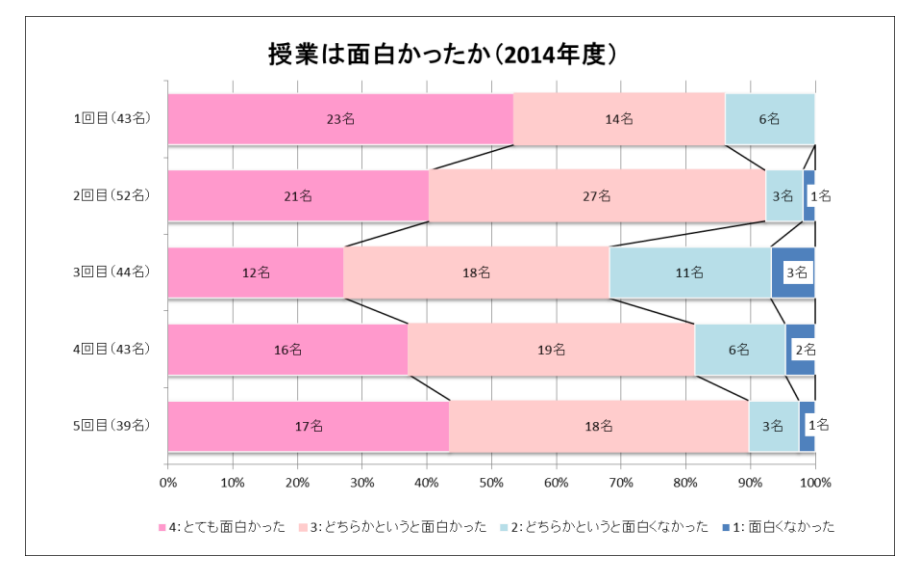

図 5 授業は面白かったか(2014 年度)

うことが,ゲーム感覚で楽しみながら学べたからではない かと考える.

具体的には,この時間に詳しく説明した「相性診断: LoveCheck.pen」のプログラム (付録(2), 参照)は, 温度セ ンサーの値をシミュレータのスライダーで変化させること で,フルカラ―LED の色を意図的に,赤・緑・青にするこ とができる.実機では温度は意図的に変化させることがで きないが,シミュレータだとそれが可能である.そこで, 「一番,出にくい緑を出してみよう」という課題をゲーム 感覚で楽しませながら条件分岐のプログラムを理解させた ことなどが,「面白かった」という感想につながったと考え る.十分に時間をとってこのゲームを楽しんだのは A クラ スのみであったが,B クラスの学生の中にも成功して喜ん でいる学生はいた.

5 回目の授業では、テキストで示した例題を少し変更す ればよい実習問題を用意した(付録(3),参照). さらに, 2人1組のチームを組んで取り組ませた結果, LilyPad Arduino へのプログラムのロードまでできた学生(チーム) が大多数を占めた.

2人1組のチームに、2つの実習問題を与えて、まずは それぞれが別の問題に挑戦し,シミュレータ上で動いた場 合は動いたプログラムを相手に示して説明し合った.動か ない場合は一緒にエラーを探すことで,理解が深まったと いう意見もあり、チームでの取り組みは、おおむね成功だ ったと思われる.

先に述べたように、5 回目は、授業が面白かったかどう かのアンケートの結果が,「とても面白かった」と「どちら かというと面白かった」を合わせると,90%であることか らもわかる(図 5, 参照). 理解度に関しても、「よく理解 できた」と「だいたい理解できた」と答えた学生が,70% であった(図 7,参照).

5 回目の授業においては,授業終了の 10 分前に実習問題 の穴埋め解答サンプル(付録(5),参照)を配布したことも, 理解度を向上させることにつながっていたと思われる. プ ログラムが完成できずに困っていた学生にとってはもちろ ん,自分でプログラムを完成させた学生も活用していた.

さらに,実習時間を多くとった Bクラスには, 2つの実 習問題(二つの LED に点灯や消灯をさせる問題)が終わっ た後に、三つの LED に対して点灯や消灯をさせたり、光ら せ方を変更させたりするプログラムを考えて実行している チームも見うけられた.

5 回目の授業では、シミュレータを利用してプログラム が意図した動作をすることを確認してから,実機にロード する実習をした.実際にロードし終わって思い通りに,LED が点灯することがわかった瞬間に,声を出して喜んだり拍 手をしたりするチームが目立った.

アンケートの自由記述の部分にも,「実際に書き込んでみ て,その通りに動いてくれたのを見たときはすごく嬉しか

ったです」や「達成感と喜びが大きかった」などのコメン トが多く寄せられた.「難しいけど面白かった」や「考えた プログラムがきちんと作れるとスカッとして気分がいいで す」というものもあった.

自由にプログラミング実習できる時間が 36 分しか確保 できなかった A クラスでは,最終回にも実機へのプログラ ムのロードまで進めなかったチームもあった. それでも, 「面白かった」と「どちらかというと面白かった」が両ク ラス合わせて 90%にもなったのは,シミュレータを利用す ること自体に興味を持って楽しんだ学生が多いことが伺え る.

また、初学者はプログラミングの学習において繰り返し 処理でつまずくケースが多いが[17],「LED を 50 回光らせ たいなら数を数える必要があり,それには繰り返し処理を 使う」という概念は,誰にでも理解しやすいことが実感で きた.この概念が理解できれば,なぜ繰り返しごとに,わ ざわざ i などの変数を使って数を数えないといけないかに ついても,納得できるようであった.

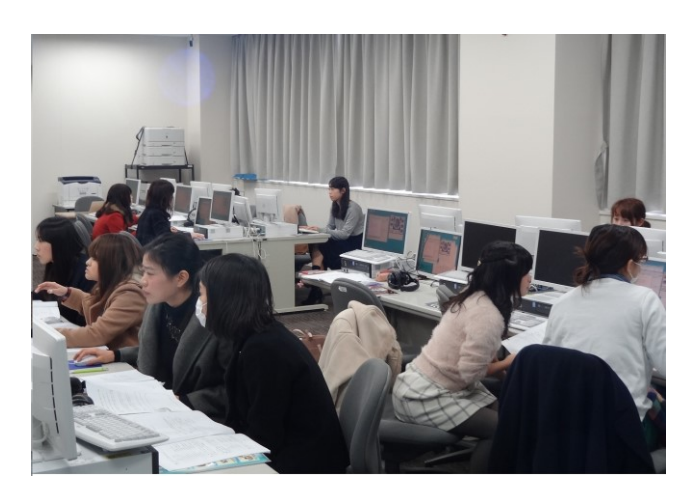

写真3:2人1組でシミュレータを利用した プログラミング実習中

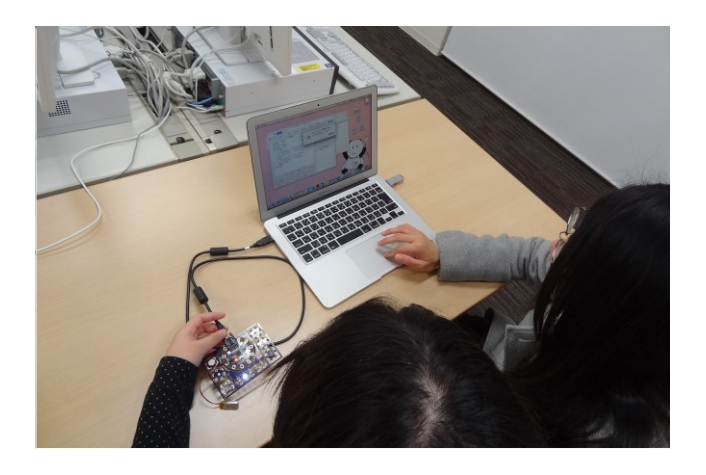

写真 4:LilyPad Arduino へのプログラム書き込み

#### **4.2** 前年度**(2013** 年度**)**の授業との比較

中学校での「プログラムによる計測・制御」の教材作り を意識して行った,2014 年度の大学での LilyPad Arduino シミュレータを利用したプログラミング導入授業を,それ を使わなかった 2013 年度のアンケート結果と比較してみ る(図 6 と図 7,参照).

2013 年度と 2014 年度は,1 回目から 3 回目までの内容は ほぼ同じである.

<2013 年度後期のプログラミング導入授業内容>

1 回目:PEN の概要・逐次処理

- 2 回目:条件分岐
- 3 回目:繰り返し処理
- 4 回目:PEN による図形描画

2013 年度は4回目がプログラミング導入授業の最終回で, PEN による図形描画をおこなっている点が,2014 年度との 違いである.

「本日の理解度を5段階で表すと?」というアンケート の結果を、図6と図7に示している。同じテキストを使っ て,同じ教員が担当しているにもかかわらず,2013 年度と 2014 年度の 1 回目から 3 回目のアンケート結果に差がある のは、授業のスピードの違い、パソコン演習室のリニュー アルで白板が大きくなったこと,授業のサポート要員がプ ログラムのエラーを見つけて,的確なアドバイスができる かの違いなどであろう.

それぞれの最終回の理解度は, 2013 年度は「よく理解 できた」と「だいたい理解できた」を合わせて 63%に留ま っていたのに対して,2014 年度は 70%となった(図 6 と図 7,参照).

Vol.2015-CE-128 No.15 2015/2/15

2013 年度の最終回は,PEN による図形描画であった.一 方の 2014 年度の最終回は「計測と制御を理解した上でのプ ログラミング」であるため,内容は確実に難しくなってい る.しかし,「理解できた」と答えた学生の割合が増えてい ることから,LilyPad Arduino シミュレーションを使うこと で,「理解できた」という実感を伴うプログラミング導入授 業が可能になったと考えられる.

 ただし,今回の試みは,4 回目から急に LilyPad Arduino シミュレータを利用したため, LilyPad Arudino の理解に, 十分な時間がとれなかった面がある.最終回の理解度のア ンケート結果に,2013 年度は「まったく理解できなかった」 と答えた学生がいないのに対して,今年度は3名がそのよ うに答えているのは,LilyPad Arduino による「計測と制御」 を理解する十分な時間がなかったことが原因ではないかと 考える.

## **5.** おわりに

今回は,中学校での「プログラムによる計測・制御」の カリキュラムと教材開発を最終目的として,LilyPad Arduino シミュレータを利用した学習環境を 2014 年度後期 の文系女子大学の情報教育に用いた実践内容を報告した.

受講者がゲーム感覚で楽しそうにシミュレータを利用す る様子が観察できたことや,繰り返しの教材として LED を 光らせるようなものが初学者にはわかりやすいことも実感 できた.

我々は,この教材が最終的には「50 分の授業× 5,6 回」 の中学校での技術科の「プログラムによる計測・制御」で 利用されることを想定している.しかし,今回の教育実践 では、90分×5回を使っての実施であった. そのため、今

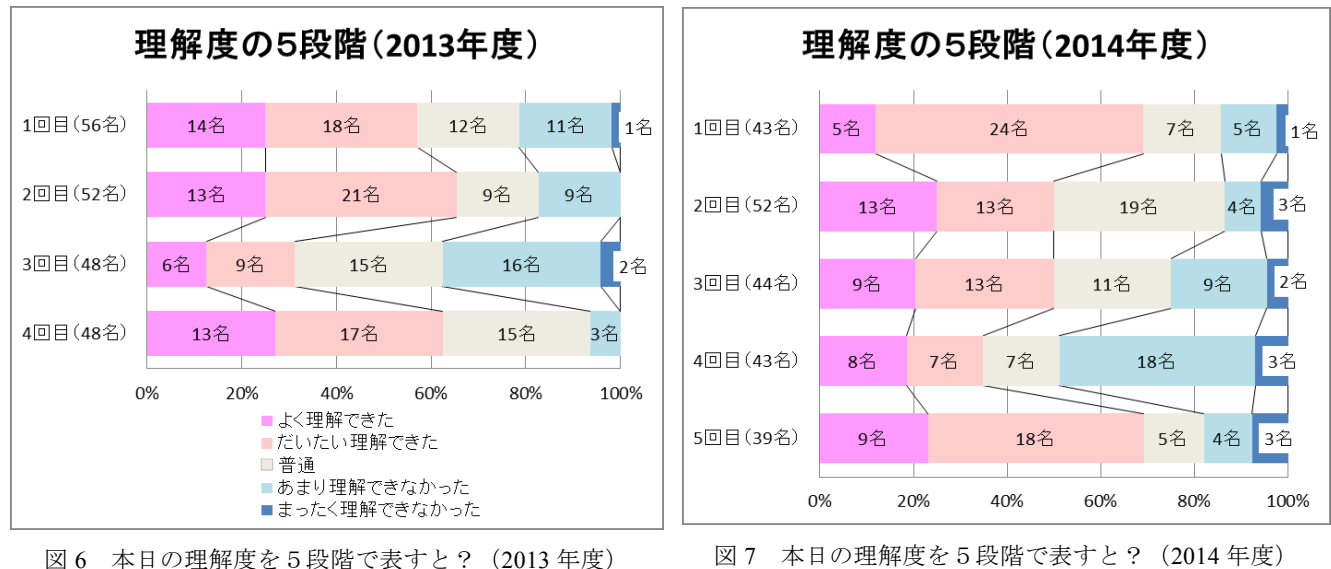

後の課題としては,より短い時間で効率よく教えられるよ うに,カリキュラム内容を再考する必要がある.

今回は大学での実践ではあったものの, LilyPad Arduino シミュレータを使って,「プログラムによる計測・制御」を 学ぶ授業が行えた.受講した学生の 90%からの「面白かっ た」という感想と 70%からの「理解できた」というアンケ ート結果を得ることができた.これにより,LilyPad Arduino シミュレータが「プログラムによる計測・制御」を教える ための学習教材として有効であることが,ある程度示せた と言えよう.

本研究は科研費(研究課題番号:25350363,「プログラムに よる計測と制御」を学ぶための女子生徒向け教材の開発と 普及)の助成を受けたものです.

#### 参考文献

[1] 文部科学省:"中学校学習指導要領解説", 技術・家庭, 2008.

[2] 加藤 聡 他:"LEGO ロボットの制御プログラミングを 題材とした問題解決型の応用演習", 情報処理学会研究報 告, 2010-CE-103 No.11(2010).

[3] 井戸坂 幸男:"制御機器の仕組みを理解するための情 報教育教材に関する研究", 大阪電気通信大学大学院 博士 学位論文(2013).

[4] 中村 亮太, 西田 知博, 松浦 敏雄:"プログラミング入 門教育用学習環境 PEN", 情報処理学会研究報告, 2005-CE-81 (2005-10).

[5] 西田 知博, 原田 章, 中村 亮太, 宮本 友介, 松浦 敏 雄:"初学者用プログラミング環境 PEN の実装と評価",情 報処理学会論文誌, Vol.48, No.8, pp.2736-2747 (2007-08). [6] 初学者向けプログラミング学習環境 PEN : http://www.media.osaka-cu.ac.jp/PEN/, (2015-01 確認).

[7] 松浦 敏雄, 中村 亮太 他:"プログラムによる計測と制 御の仕組みを学ぶための学習支援ソフトウェア",2012 PC Conference, (2012-08).

[8] 劉, 中村 亮太, 松浦 敏雄:" プログラムによる計測・ 制御の仕組みを学ぶための学習支援ソフトウェアと教材開 発", 大阪市立大学大学院 創造都市研究科 都市情報学専 攻電子紀要「情報学」, 9巻, 1号, pp. 16-24 (2012).

[9] 山口 直希, 中村 亮太, 松浦 敏雄, 吉田 智子:"「プロ グラムによる計測・制御」を学ぶための学習環境の開発", 大阪市立大学大学院 創造都市研究科 都市情報学専攻電子 紀要「情報学」, 11 巻, 1 号, pp.27-34 (2014).

[10] 吉田 智子, 中村 亮太, 松浦 敏雄 他:"手芸を取り入 れた「プログラムによる計測と制御」を学ぶコースウェア ‐LilyPad Arduinoを初学者用プログラミング環境PENで制 御 <sup>-</sup> , 2014 PC Conference, pp.38-41 (2014-08).

[11] 中村 亮太, 吉田 智子, 松浦 敏雄:"プログラムによ

る計測・制御を学ぶための LilyPad Arduino シミュレータと 学習環境の開発" , 情報処理学会第 77 回全国大会 (2015-3). 予定

[12] LilyPad Arduino: http://lilypadarduino.org/, (2015-01 確 認).

[13] Arduino: http://www.arduino.cc/, (2015-01 確認).

[14]森重 和春:"LilyPad で光るエプロンを展示", OSS を 支えるコミュニティー訪問, 日経 Linux 2014 年 10 月号, p.18(2015).

[15] 中村 亮太, 吉田 智子: LilyPad 研究会 Wiki, http://lilypad.pen.jp/, (2015-01 確認).

[16] 吉田 智子:"文系学部の情報教育へのプログラミング の導入~PEN を用いた実践例~", 情報処理学会研究報告, 2008-CE-95 No.12(2008).

[17] 松本このみ,吉田 智子:"文系学部における PEN を 用いたプログラミング授業の実践例~繰り返し処理の理解 を助ける教材の提案~",情報処理学会研究報告, 2011-CE-109 No.7(2011).

# 付録**(1)**:「例題プログラム」の一部

4 回目の授業で紹介した例題プログラムは次のものであ る.

### 「例題 **1-1**」

/\* 白色 LED を 5 秒間点灯 \*/ pinMode(5, "OUTPUT")

digitalWrite(5, 1) delay(5000) digitalWrite(5, 0)

## 「例題 **1-2**」

/\* フルカラーLED を様々な色に光らせる \*/

/\* フルカラーLED を出力用に設定 \*/ pinMode(9, "OUTPUT") pinMode(11, "OUTPUT") pinMode(10, "OUTPUT")

/\* フルカラーLED 全てを消灯 \*/ digitalWrite(9, 1) digitalWrite(10, 1) digitalWrite(11, 1)

/\* 赤色 LED を点灯させる \*/ digitalWrite(9, 0) delay(1000) digitalWrite(9, 1)

/\* 緑色 LED を点灯させる \*/ digitalWrite(11, 0) delay(1000) digitalWrite(11, 1)

/\* 青色 LED を点灯させる \*/ digitalWrite(10, 0) delay(1000) digitalWrite(10, 1)

#### 「例題 **3-2**」

```
/* スライドスイッチと白色 LED の連動 */
pinMode(5, "OUTPUT")
pinMode(2, "INPUT")
digitalWrite(2, 1)
1 = 1 の間,
  | もし digitalRead(2) = 0 ならば
 | digitalWrite(5, 1)
  | を実行し,そうでなければ
 | digitalWrite(5, 0)
  | を実行する
を繰り返す
```
#### 「例題 LED-Flash.pen」

```
/* 5 つの白色 LED がイルミネーションのように点滅する
*/
/* 点滅する間隔は光センサーの値から決まる */
整数 a[5], i
a[0] \leftarrow 5, a[1] \leftarrow 6, a[2] \leftarrow 16, a[3] \leftarrow 18, a[4]\leftarrow 17
i を 0 から 4 まで 1 ずつ増やしながら,
  | pinMode(a[i], "OUTPUT")
を繰り返す
1=1 の間,
  | i を 0 から 4 まで 1 ずつ増やしながら,
 | digitalWrite(a[i], 1)
 | \det delay(analogRead(6)*3+1)
 | digitalWrite(a[i], 0)
  | を繰り返す
を繰り返す
```
# 付録**(2)**:**2014** 年度 **4** 回目のプログラム実習の問題

サンプルプログラムの LoveCheck.pen に機能追加しましょ う.

(1)相性診断の LED(青・緑・赤)の結果表示を、点灯で はなく、20 回点滅させる。

(2)相性診断の5秒後に、スライドスイッチを押すと 5 番 ピンの LED が点灯する。

(3)相性診断の5秒後に、明るさセンサーの値が 200 以上 なら LED を緑色に点灯。

#### LoveCheck.pen

整数 temp 整数 ntemp 整数 love pinMode(9, "OUTPUT") pinMode(10, "OUTPUT") pinMode(11, "OUTPUT") /\* LED の初期化(すべて消灯) \*/ digitalWrite(9, 1) digitalWrite(10, 1) digitalWrite(11, 1) /\* 診断前の温度を取得 \*/  $temp \leftarrow analogRead(1)$ /\* 10 秒待つ \*/ delay(10000) /\* 診断後の温度を取得 \*/  $ntemp \leftarrow analogRead(1)$  $love \leftarrow ntemp - temp$ もし love < 10 ならば | digitalWrite(10, 0) を実行し,そうでなくもし love < 15 ならば | digitalWrite(11, 0) を実行し,そうでなければ | digitalWrite(9, 0)

を実行する

## 付録**(3)**:**2014** 年度 **5** 回目のプログラム実習の問題

(1) 5 番ピンの白色 LED と 6 番ピンの白色 LED が、1 秒ず つ互い違いに点灯・消灯を 50 回繰り返すプログラムを書き なさい。(プログラミング入門テキストの 21 ページの「例 題 3-1」を参考に)

(2)スライドスイッチが ON なら 5 番ピンの白色 LED を点 灯させ、押しボタンスイッチがONなら6番ピンの白色LED を点灯させるプログラムを書きなさい。(プログラミング入 門テキストの 21 ページの「例題 3-2」を参考に)

#### テキストの「例題 **3-1**」

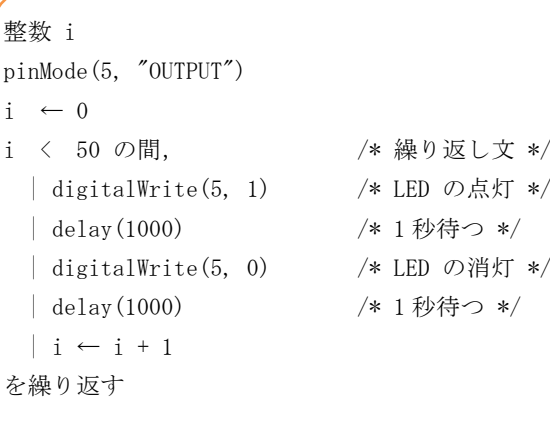

## 練習問題(1) の解答サンプル

```
整数 i
pinMode(5, "OUTPUT")
pinMode(6, "OUTPUT")
i \leftarrow 0i < 50 の間,
   | digitalWrite(5, 1)
   | digitalWrite(6, 0)
   | delay(1000)
   | digitalWrite(5, 0)
   | digitalWrite(6, 1)
   | delay(1000)
  |i \leftarrow i + 1を繰り返す
```
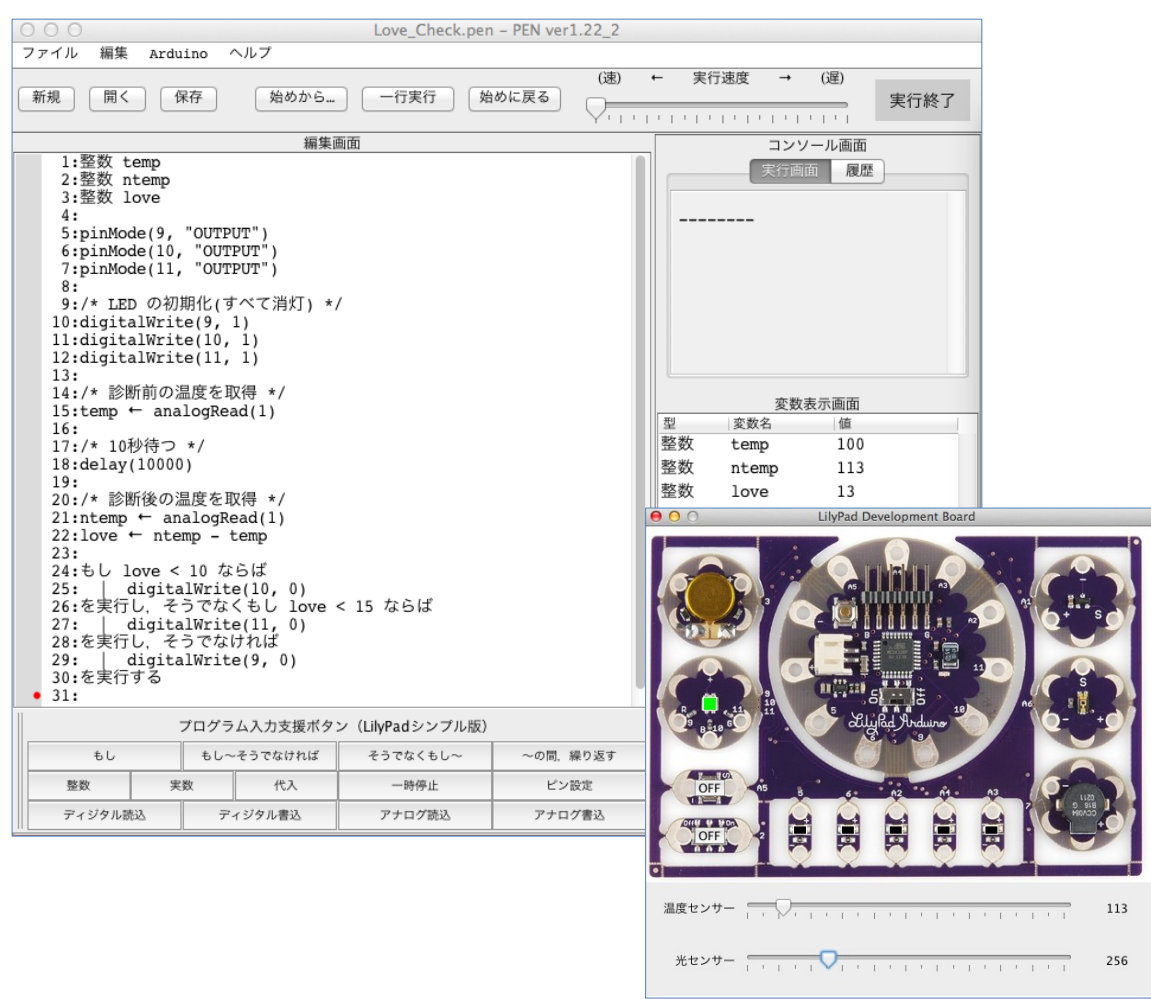

# 付録**(4)**:**4** 回目の授業で実行した **LoveCheck.pen**(相性診断)

# 付録**(5)**:**5** 回目の授業終了 **10** 分前に配布した穴埋めプリント(2問中2問目)

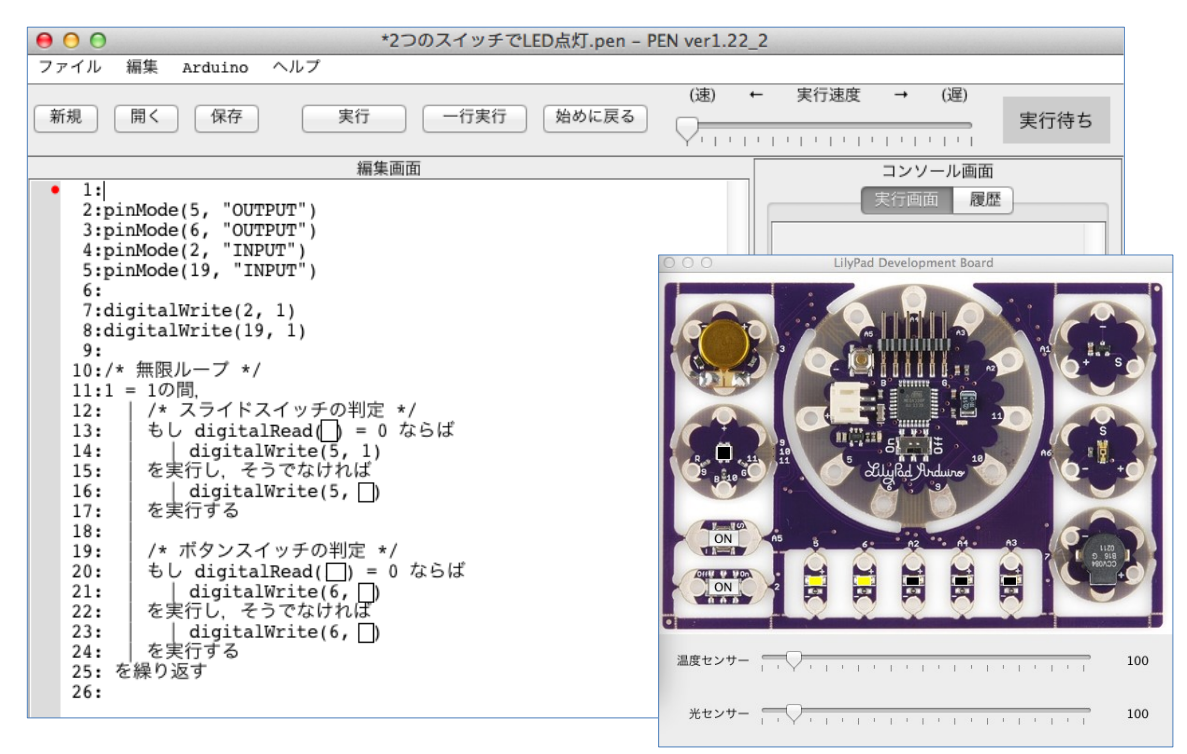